### Quels avantages ont les membres à activer leur compte?

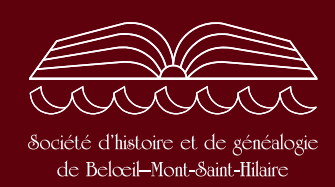

Voici les avantages réservés aux membres en règle lorsqu'ils activent leur compte :

- Informations et préférences enregistrées à votre compte facilement modifiables ;
- • Tarif membre appliqué automatiquement lors d'achats en ligne à notre boutique:
- Accès à des bases de données exclusives aux membres : Répertoire de décès, Index Parchemin de la seigneurie de Rouville et de la seigneurie de Belœil, Terrier de la seigneurie de Rouville;
- • Accès à la série complète du bulletin Le Passeur en format numérique avec possibilité d'effectuer une recherche par mot-clé;
- • Accès à la série complète du Cahier d'histoire en format numérique avec la possibilité d'effectuer une recherche par mot-clé.

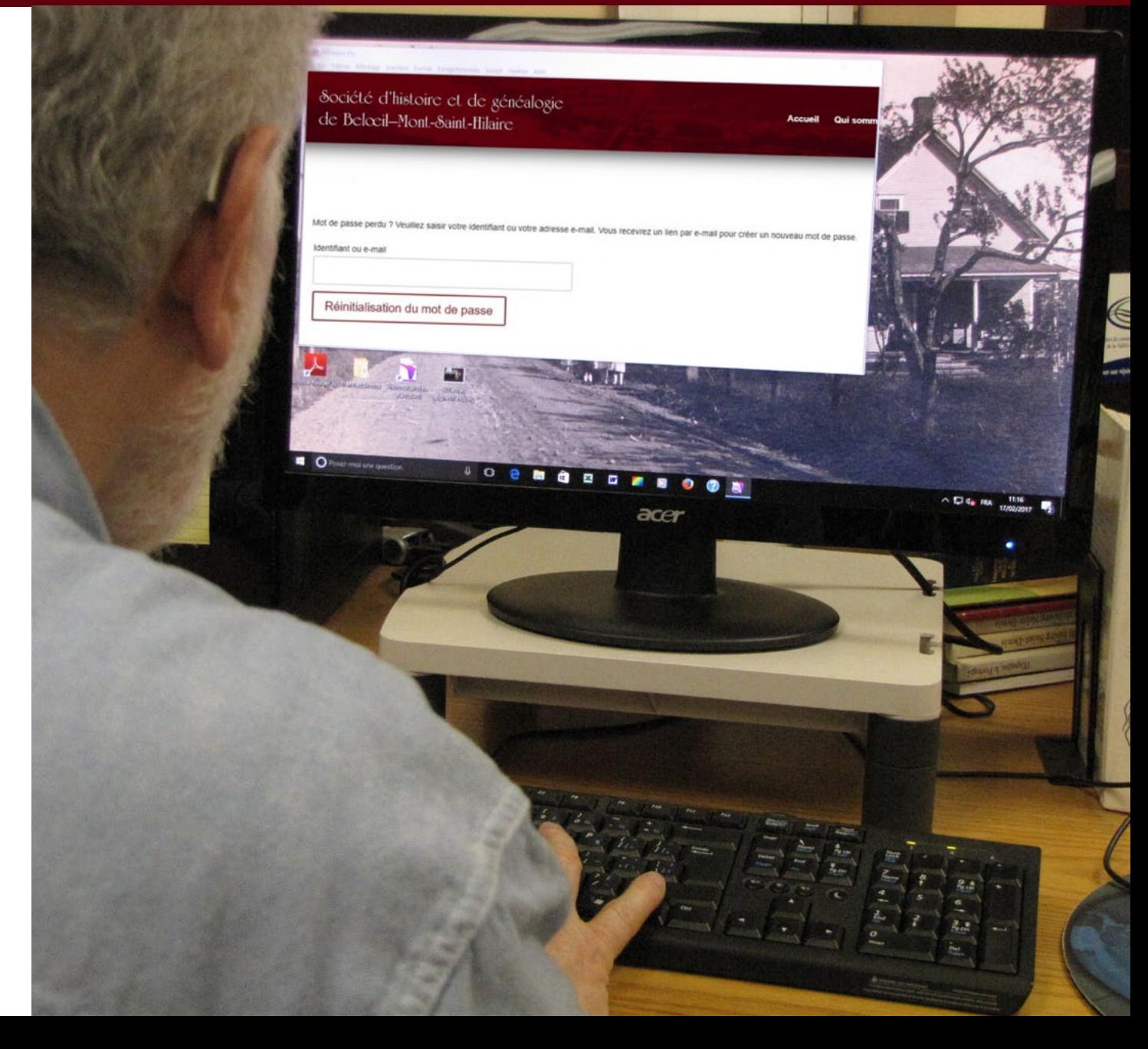

### Comment activer votre compte? 4 étapes rapides

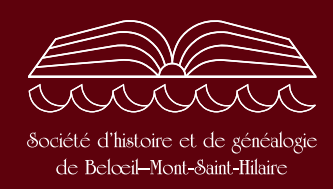

Votre compte client a déjà été créé à partir de l'information que nous avons en dossier. Maintenant vous pouvez activer votre compte en créant un mot de passe en 4 étapes rapides. Cliquez sur l'hyperlien [https://shgbmsh.org/mon-compte/](https://shgbmsh.org/mon-compte/lost-password/) [lost-password/](https://shgbmsh.org/mon-compte/lost-password/). Cette fenêtre s'affichera. Inscrivez votre adresse courriel et cliquez sur Réinitiatisation du mot de

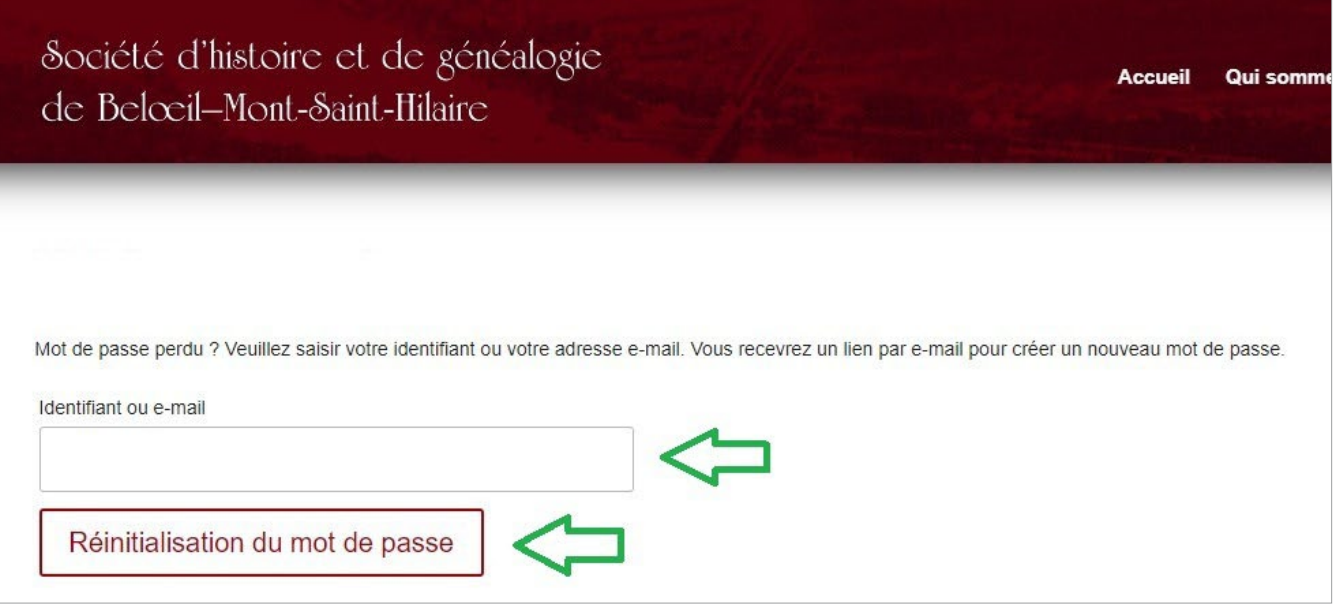

2

1

passe.

Cette fenêtre s'affiche. Elle vous informe que vous recevrez de la SHGBMSH un courriel de réinitialisation du mot de passe dans les dix prochaines minutes.

#### Ouvrez ce message.

Si, après 10 minutes, vous n'avez pas reçu le courriel dans votre boîte de réception ou dans la boîte des courriels indésirables (pourriels), reprenez à la première étape.

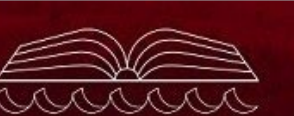

Société d'histoire et de généalogie de Belocil-Mont-Saint-Hilaire

Qui sommes-nous v Serv

L'e-mail de réinitialisation du mot de passe a été envoyé.

Un e-mail de réinitialisation de mot de passe a été envoyé à l'adresse e-mail de votre compte, mais cela peut prendre plusieurs minutes avant qu'il ne s'affiche dans votre boîte de réception. Veuillez patienter au moins 10 minutes avant de tenter une autre réinitialisation.

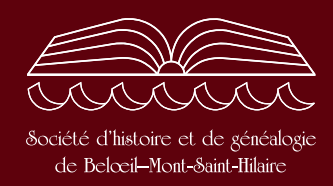

Voici à quoi ressemble ce courriel.

## Demande de réinitialisation de mot de passe

#### Bonjour (votre prénom)

Un utilisateur a demandé un nouveau mot de passe pour le compte suivant sur Société d'histoire et de généalogie de Belœil-Mont-Saint-Hilaire (SHGBMSH) :

#### Identifiant: (votre prénom)

Si vous n'êtes pas l'auteur de cette demande, ignorez simplement cet e-mail. Pour continuer:

Cliquez ici pour réinitialiser votre mot de passe

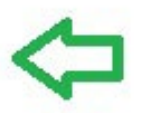

Merci de votre attention.

Cliquez sur l'hyperlien dans le courriel.

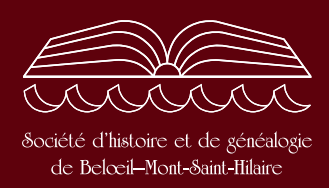

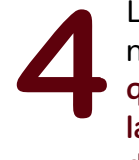

La fenêtre ci-contre s'affiche et vous n'avez qu'à choisir un mot de passe qui vous convient et à le saisir dans la première case, à le saisir à nouveau dans la deuxième puis à cliquer sur Enregistrer et le tour est joué. Votre mot de passe devrait comporter au moins huit caractères : majuscules, minuscules, chiffres et caractères spéciaux. Mémorisez ce mot de passe ou inscrivez-le quelque part.

Félicitations! Vous pouvez maintenant profiter de tous les avantages du site Web réservés aux membres en règle.

# Un pépin?

Si vous n'arrivez pas à attribuer un mot de passe à votre compte ou si vous éprouvez un problème technique, n'hésitez pas à écrire au Webmestre en cliquant sur cet hyperlien : [webmestre@shgbmsh.org](mailto:webmestre%40shgbmsh.org?subject=Demande%20d%27aide%20pour%20cr%C3%A9er%20un%20compte%20). Mentionnez votre numéro de téléphone et l'heure à laquelle le webmestre peut vous joindre. Il se fera un plaisir de communiquer avec vous et de vous aider.

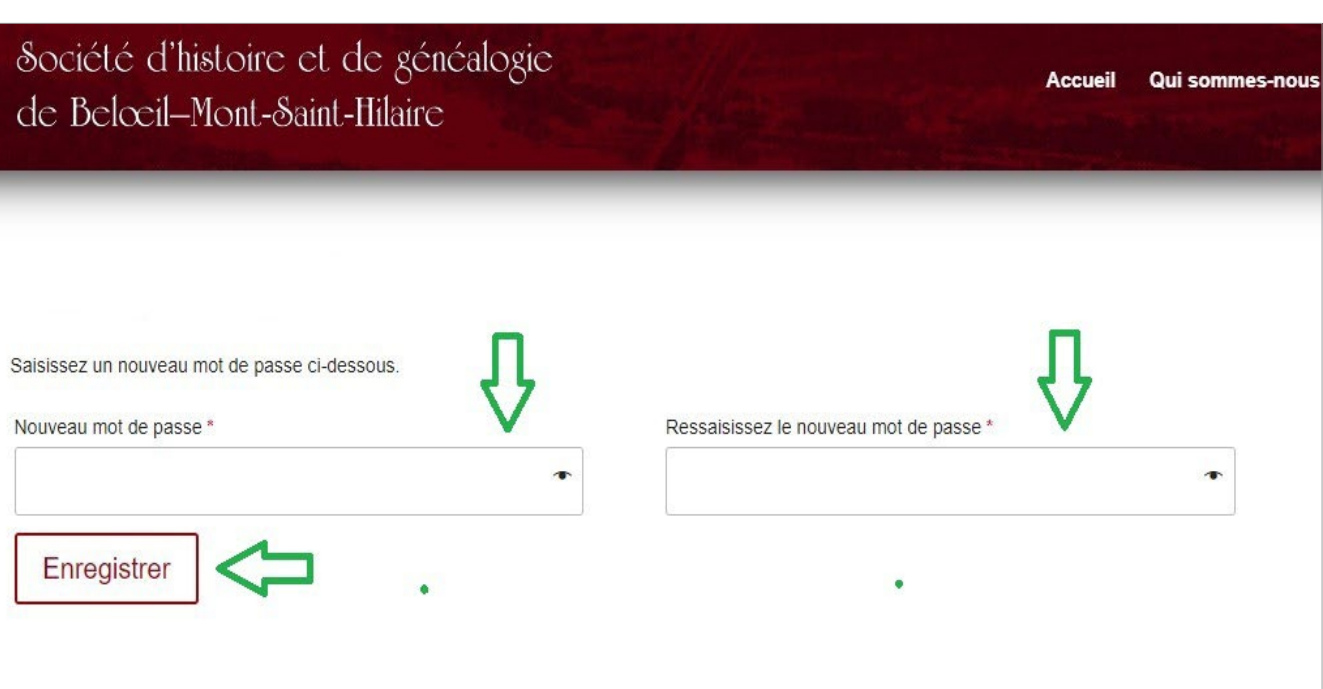